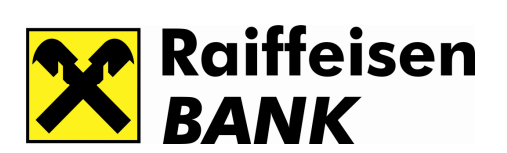

Cijenjeni klijenti,

Sa unaprijeđenim sistemom Internet bankarstva za pravna lica - RBBHnet, na raspolaganju su Vam sve prednosti stvarnog elektronskog poslovanja i na taj način potpuna kontrola nad Vašim finansijama.

U korisničkoj aplikaciji RBBHnet najveće izmjene se odnose na nove formate plaćanja i ukidanje uplata na tzv. "šuplji" račun Raiffeisen banke.

Imajući u vidu navedeno, molimo Vas da se upoznate sa ključnim izmjenama u servisu, kako biste mogli nastaviti neometano obavljati Vaš redovan rad u sistemu elektronskog bankarstva.

Za dodatne informacije i pojašnjenja na raspolaganju Vam je Servis Desk. Dodatna uputstva za rad sa novim sistemom Vam mogu biti uručena na Vaš zahtjev, a od trenutka prelaska na novi sistem svi detalji su dostupni i na zvaničnoj web stranici Banke www.raiffeisenbank.ba.

## Format file-ova za upload

Formati file-ova za upload naloga nisu značajno izmijenjeni i ne zahtijevaju velike dorade sa Vaše strane. Banka će distribuirati nove instrukcije za upload koje možete primijeniti u trenutku kada to Vama bude odgovaralo. Do tada upload je postojećih datoteka podržan uz sljedeće napomene:

! Postojeći formati datoteke Datoteka za import naloga unutrašnjeg platnog prometa u zemlji (Nalog Javnih prihoda i Opšti nalog) odgovaraju novom formatu datoteke Plaćanje u zemlji.

! Prilikom uplate na račun debitne kartice neophodno je da eksportujete sve uplate sa istim Osnovom plaćanja (Plata; Topli obrok; Prevoz; Ostalo) u jednu datoteku. Prilikom uvoza datoteke uveden je korak odabira Osnove uplate koja se pridružuje svakom nalogu u dostavljenoj datoteci. Jako je bitno da se pridržavate navedenog, jer će Banka sva plaćanja u korist debitne kartice rasknjižavati prema odabranom Osnovu.

## Plaćanje u zemlji

! Polje Iznos plaćanja u datoteci je uvijek Iznos u korist.

! Uplata u korist "šupljih" - prolaznih računa Banke nije moguća. Svi uzorci koji su u Vašem sistemu pohranjeni sa nekim od prolaznih računa Raiffeisen banke kao računom u korist trebaju biti izmijenjeni. U polje Račun u korist unosi se račun krajnjeg primaoca uplate. Npr. ukoliko ste isplatu plata vršili uplatom na prolazni račun Banke a broj tekućeg računa/kartice krajnjeg korisnika unosili u polje Svrha plaćanja, izmjena se ogleda u tome što ćete broj tekućeg računa upisivati direktno u polje Račun primaoca. ! Polje Poziv na broj mijenja svoju namjenu. U navedeno polje umjesto šifre za uplatu na prolazni račun Banke, treba upisati valutu računa u korist. Npr. ukoliko vršite prenos sa svog transakcijskog računa na svoju deviznu partiju 06 u USD, u polje koje ste do sada koristili za Poziv na broj unosite valutu USD.

! Prilikom kreiranja novih uzoraka, u polje Račun u korist treba da unesete broj računa krajnjeg primaoca, npr. ukoliko vršite plaćanje u korist fizičkog lica u Raiffeisen banci,

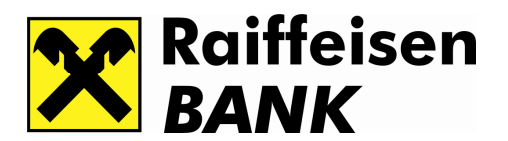

račun (broj kartice) koji ste do sada kucali u polje Svrha plaćanja unosite direktno u polje Račun u korist.

## Plaćanje u inostranstvo

Za plaćanje u inostranstvo sa nerezidentnog računa potrebno je prilagoditi format datoteke za uvoz formata za Plaćanje u inostranstvo.

! Datum valute T+0, T+1, T+2 se unosi u polje Primjedba. Ukoliko nijedna vrijednost nije unesena, vrijednost će biti T+2.

! Postojeći format datoteke sadrži polja koja se poništavaju prilikom uvoza datoteke i nisu potrebna za procesiranje naloga. Navedena polja su: Carinska nomenklatura, polja o korisniku robe (ODC i ODW), Lokacija banke korisnika (nalogoprimca), Šifra države korisnika (nalogoprimca), Šifra države nalogodavca, Naziv banke korisnika (nalogoprimca), Adresa banke korisnika (nalogoprimca), Kod države banke korisnika (nalogoprimca), SWIFT banke korisnika (nalogoprimca), Sortcode, Osnov plaćanja, Primjedba, Troškovi inostrane banke.

S poštovanjem,

Vaša Raiffeisen banka